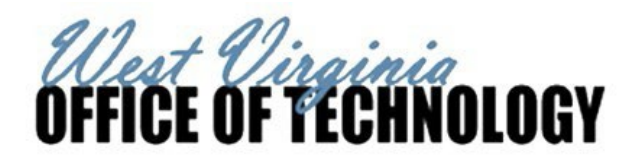

### **NOTE:If Release Order exceeds \$250,000.00, a CDO should be executed**

## Step 1:

Type "SHOP" in the *Jump-To* box at the top of the page. Press Enter or click "Go".

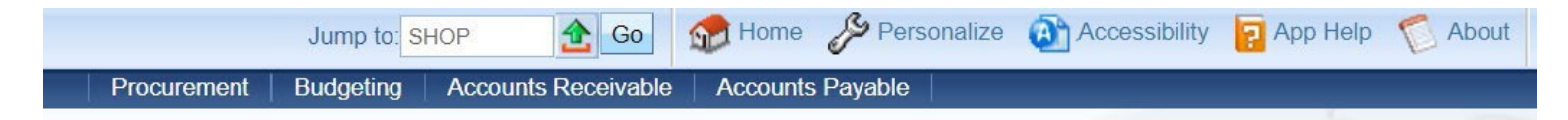

## Step 2:

In the *Search For* field, enter "Dell%" in the *Search For* field and "0212" in the *Department* field. Hit Enter or click "Browse". A listing of items available on the IP19 contract will appear. Select those items you wish to purchase by entering the appropriate quantities and selecting 'Add to Cart' at the bottom of the page. (Note: ensure the items you are selecting are from the IP19 contract.)

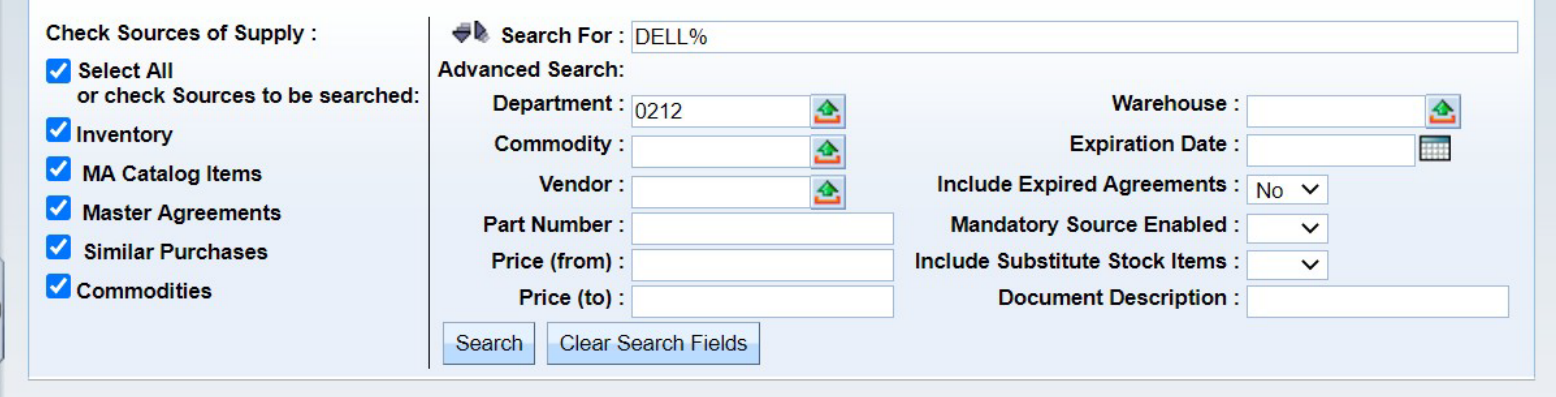

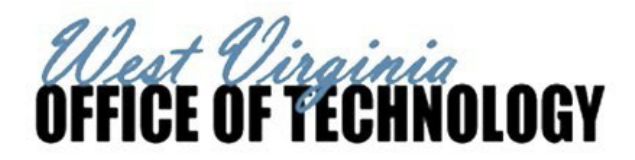

#### Step 3:

Once you have selected all the needed items and added them to the cart, you will see the total dollar amount in the shopping cart in the top left-hand corner of the page. Click 'Proceed to Checkout' when ready to create the Delivery Order.

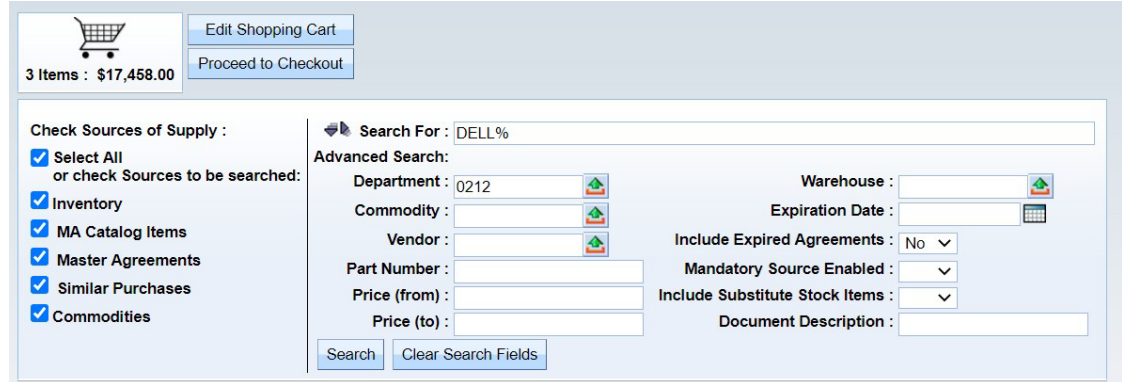

#### Step 4:

To create the Delivery Order, enter the Unit information, Agency ID prefix, Shipping and Billing Locations, and Delivery Date. Once entered, hit 'Checkout' and the Delivery Order will be created.

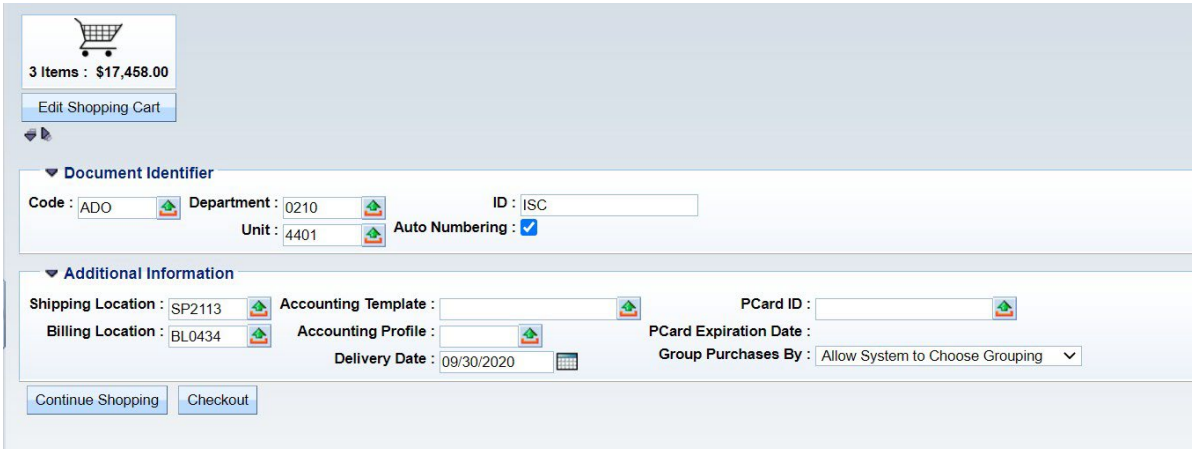

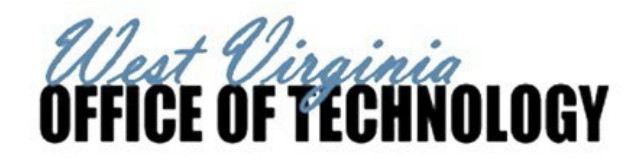

Step 5:

Once the Agency Delivery Order/Central Delivery Order is created, some necessary information must be completed, such as *Description, Requestor Issuer Buyer,* etc. This process has not changed in the 3.11 upgrade. Should users need assistance, please refer to the wvOASIS Training Video under Enterprise Readiness – Training – Financial – Upgrade 3.11 – Shopper (Create a Single Delivery Order)

# Please be aware that Agencies must submit the order to the IP Board for review and approval through wyOASIS. Any WV-39s received from *Agencies or Entities with wvOASIS access will be rejected.*

NOTE: The West Virginia Office of Technology is requiring that Agencies submit the Office of Technology Approval Attachment (found at the end of these instructions) with every order submitted to the IP Board. Agencies must indicate the number of machines that are new and the number of machines that are replacements for existing equipment. Agencies must include this document in the Procurement Folder. If the document is not submitted to the IP Board when purchasing machines, the order will be rejected. Agencies without wvOASIS access can submit a **WV-39 and the Approval Attachment to [OTES@wv.gov](mailto:OTES@wv.gov)**

**Please use the following steps to submit your purchase to the IP Board:**

In the Header Section, click on the *Reporting Tab* (the eighth from the left). In the *Reporting 2* Field, choose option *10 – CTO IP Board* from the pick list. Leave the *Reporting 1* Field as is.

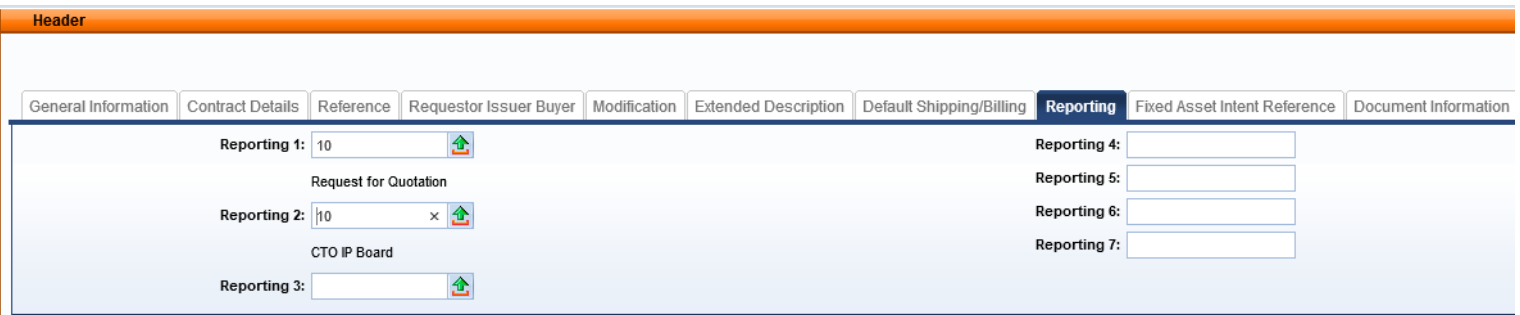

Once the ADO/CDO has been completed, validated, and submitted into workflow, the Agency will take the task and approve, which will send the document to your agency's 3<sup>rd</sup> Party Approver's worklist. The 3<sup>rd</sup> Party Approver must reassign the order to the IP Board's worklist by using the following instructions:

When the document appears in the Agency's 3<sup>rd</sup> Party Approver's worklist, he/she will check the document box and from the *Action Menu* at the top of the page, select the *Reassign* function (fifth one down).

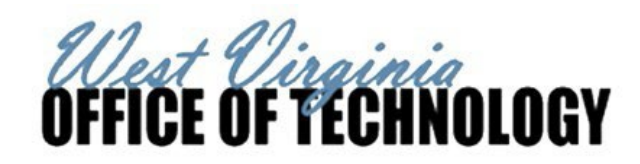

 $1 - \lambda$  different  $\lambda$ 

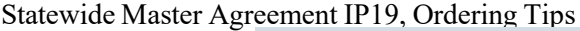

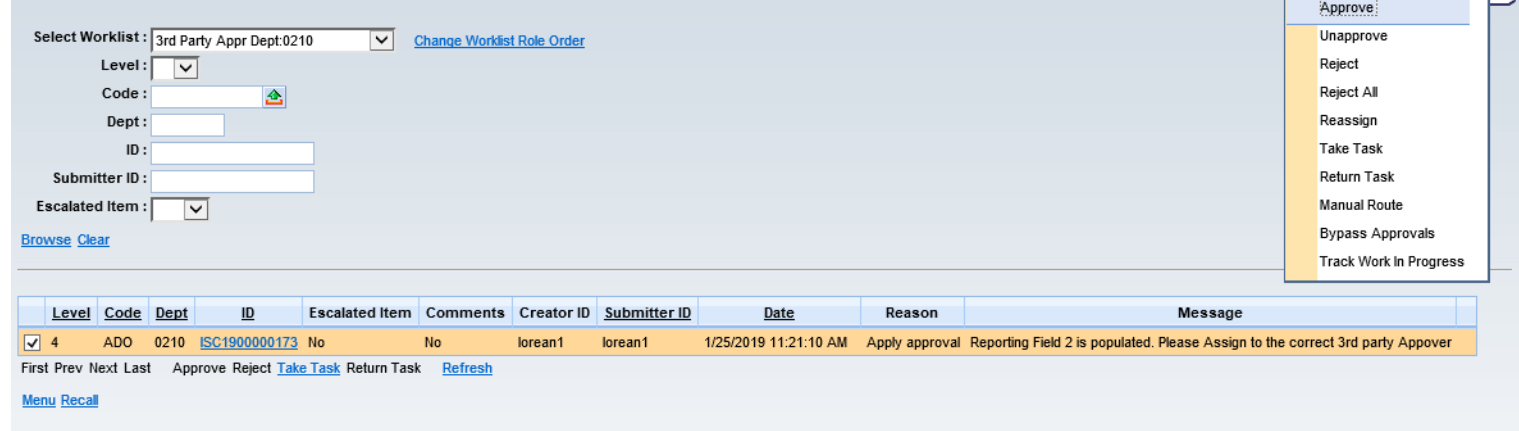

After selecting *Reassign*, type "harveyad1" in the *UserID* Field and click *Browse* or hit Enter to search. Select "harveyad1" in Dept 0210 and Unit 0210 and click "Select" hyperlink underneath the search results.

Your ADO/CDO will be assigned to the IP Board. You can verify this step by looking at the document's workflow. If done correctly, you will see the document is assigned to Adena Mays. If changes are requested, the IP Board will reject the document. If approved, it will continue through the workflow.

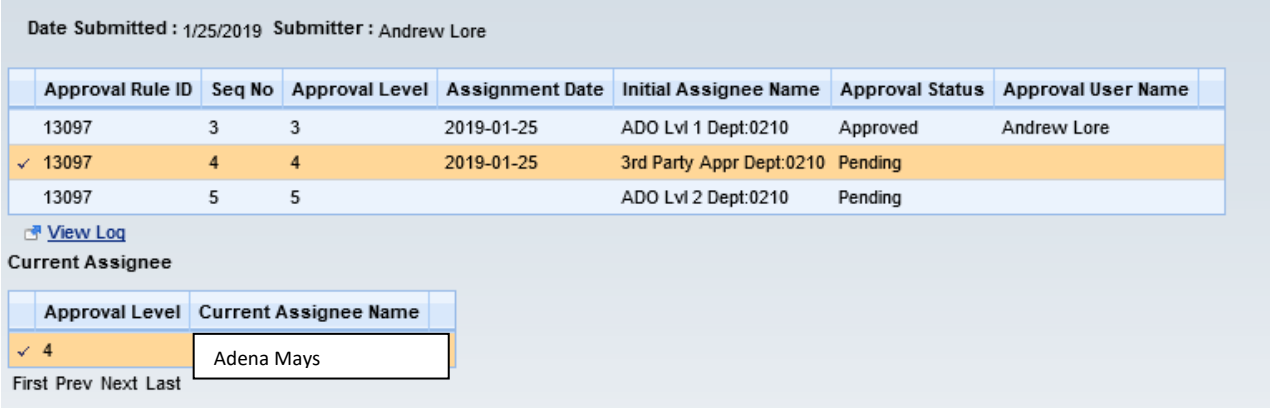

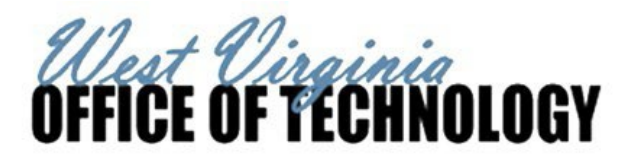

Once the ADO/CDO has been approved through workflow and finalized, the Agency can send the order to the Vendor at [T1WVIP19@dell.com](mailto:T1WVIP19@dell.com) with the following information in the subject:

Subject: IP19 - Agency Name - Total PO \$ Amount - Contact Name

Ex. Subject: IP19 - DOT - \$2,389 - John Smith

NOTE: Agencies with wvOASIS access WILL NOT receive an IP Board Approval Memo - approval will be given via 3<sup>rd</sup> Party Approver only. **Agencies without wvOASIS access will receive an approval memo after submitting the necessary information to** [OTES@wv.gov](mailto:OTES@wv.gov)

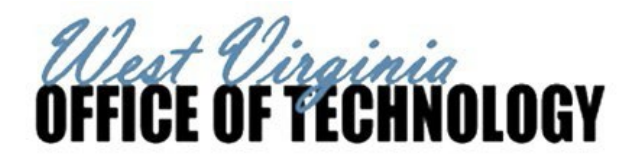

# **Office of Technology Approval Attachment**

## ADO/CDO#:

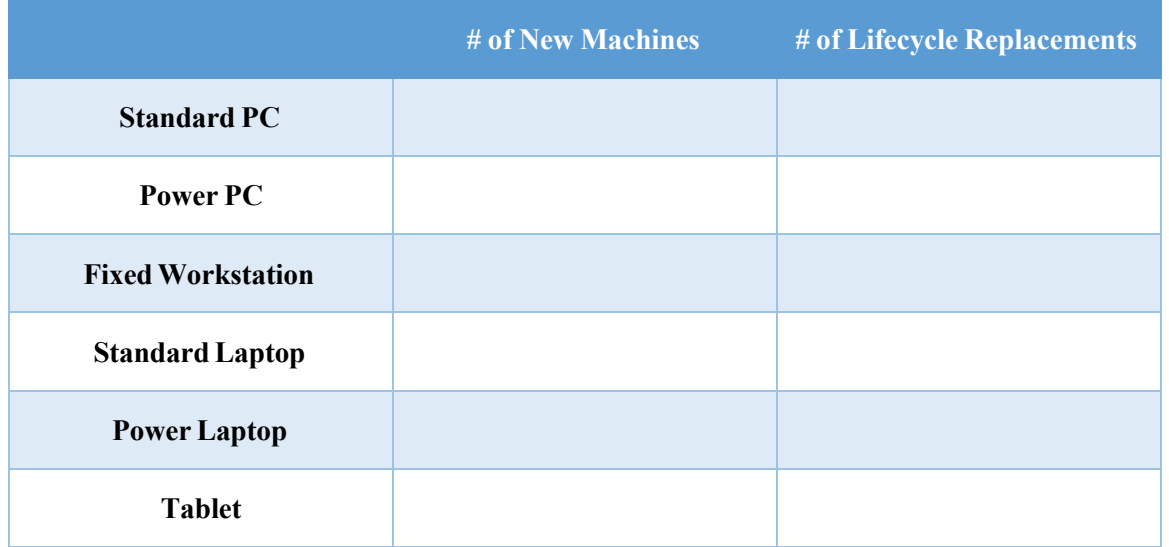

NOTE: Submit this form, along with your ADO/CDO, to the IP Board via 3<sup>rd</sup> Party Approval in wvOASIS. See step-by-step ordering **instructions for more detail.**